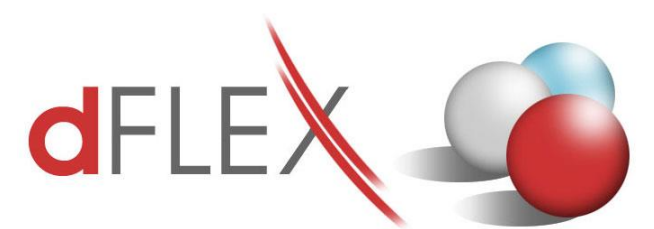

**dFlex, spol. s r. o.** E.F.Scherera 17, 921 01 Piešťany Tel: +421 (0)33 3260400 Fax: +421 (0)33 7724086 IČO: 31418341 IČ DPH: SK2020395806 e-mail: sa[p.support@dflex.sk](mailto:support@dflex.sk) internet: www.dflex.sk

REG: Okresný Súd v Trnave, oddiel. Sro, vložka. č. 61/T Kancelária: PT Univerzál, E.F.Scherera 17, 92101 Piešťany

# Pokyny pre nastavenie kontrolného výkazu DPH v AddOne AB1A, segment Legislatívne výkazy

Počnúc verziou 8.80.05.251 obsahuje addon AB1A v segmente Legislatívne výkazy kontrolný výkaz DPH. Kontrolný výkaz sa generuje z existujúcich dokladov a účtovných zápisov za príslušné zdaňovacie obdobie podľa dátumu DPH. Pre správne fungovanie generovania kontrolného výkazu DPH je potrebné urobiť niekoľko nastavení:

#### **1. Nastavenie segmentu**

Cez menu **Administrácia > Add-ons > AB1A > Nastavenia > Legislatívne výkazy > Nastavenia segmentu** otvorte formulár NASTAVENIA SEGMENTU. V záložke *DPH SK* nastavte dátumy a potrebné polia pre kontrolný výkaz:

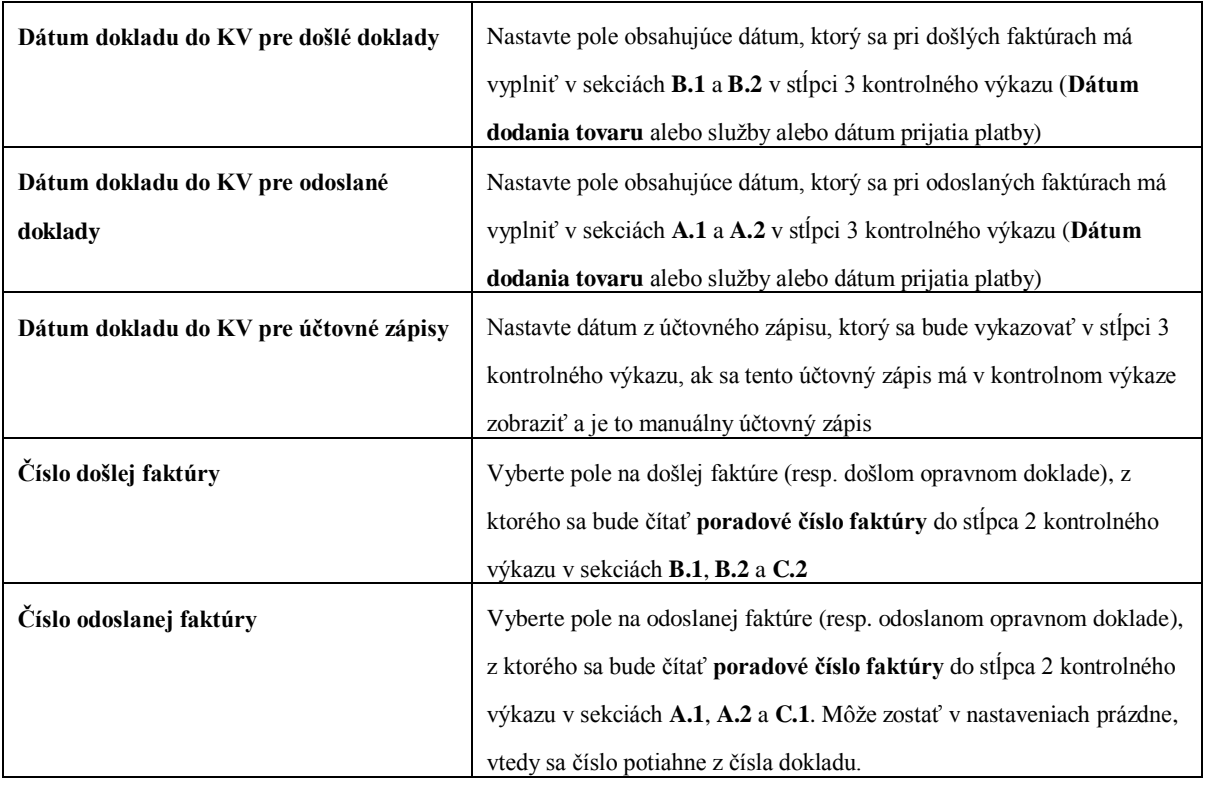

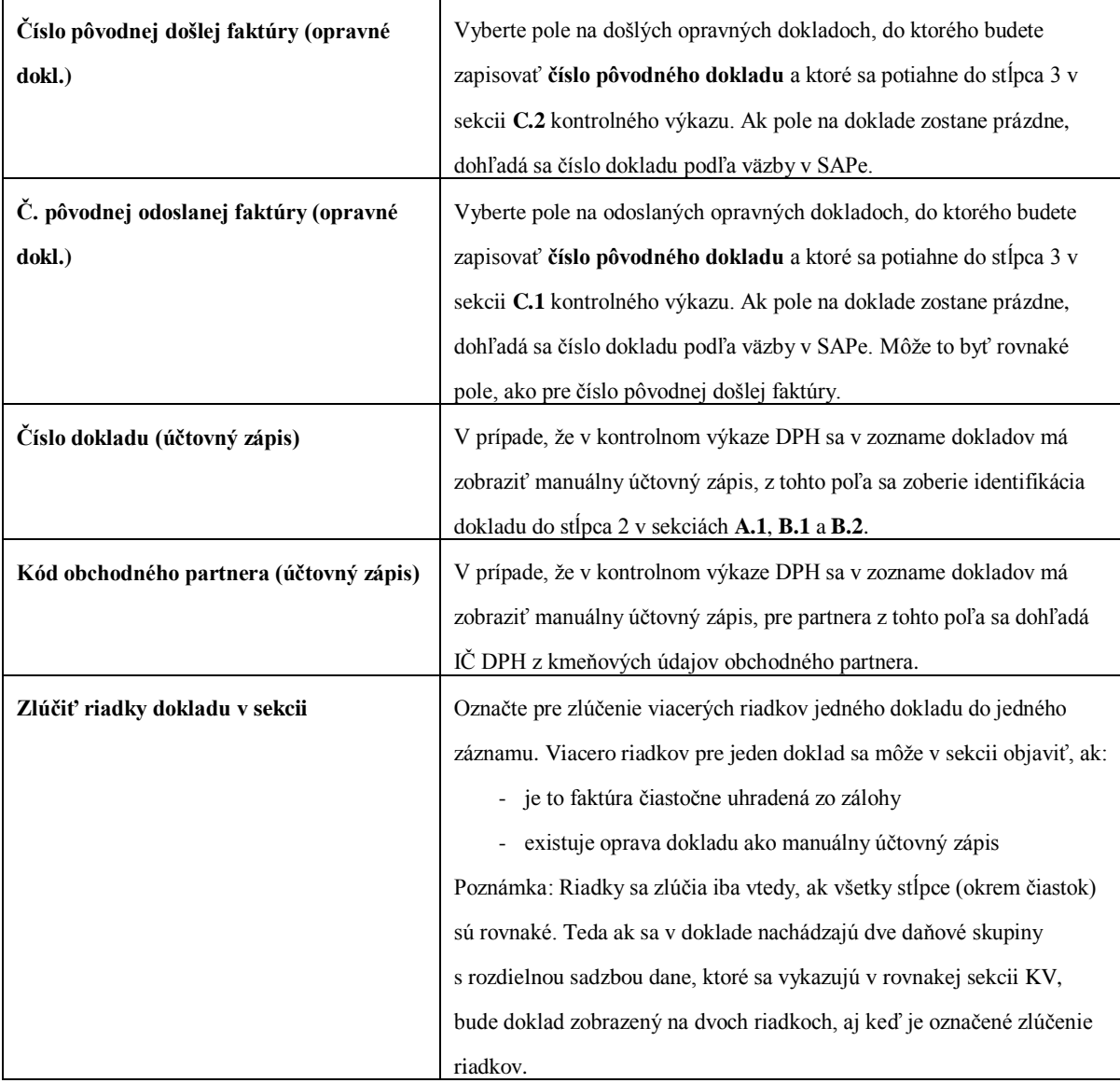

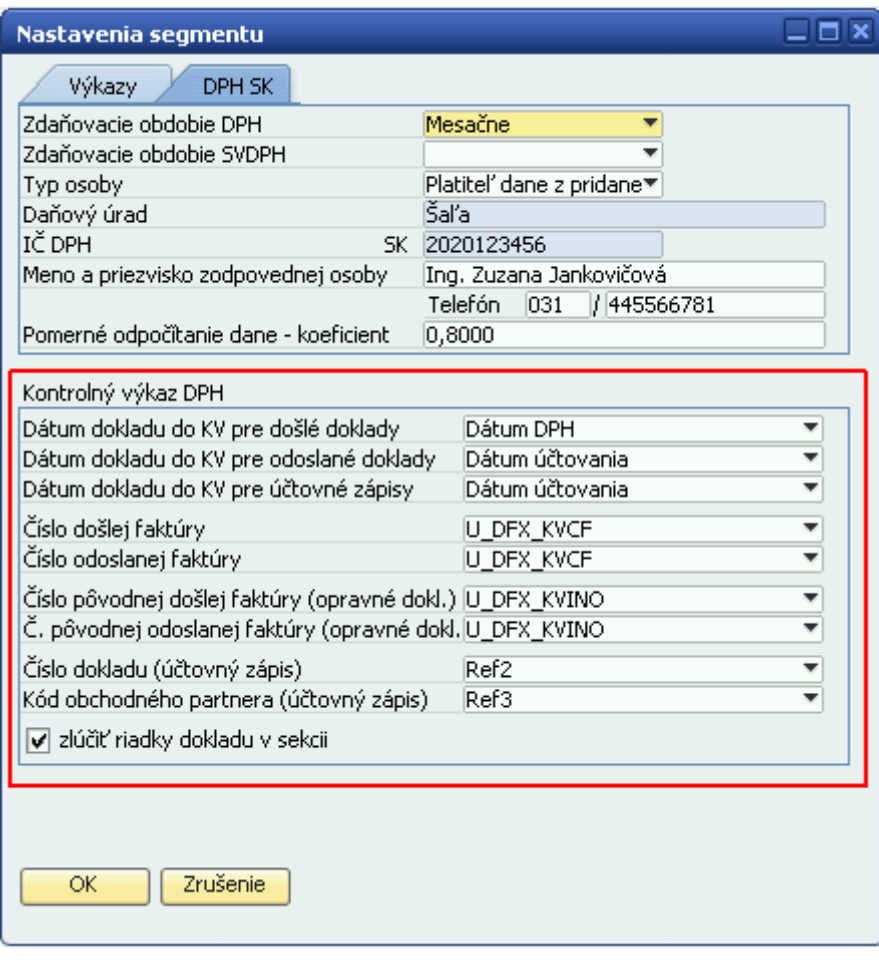

Obr. 1 Príklad nastavenia segmentu

### **2. Nastavenia skupiny DPH**

Cez menu **Administrácia > Add-ons > AB1A > Nastavenia > Legislatívne výkazy > Nastavenia skupiny DPH** otvorte formulár NASTAVENIE SKUPINY DPH. Formulár je trochu upravený oproti predošlým verziám. Každý typ výkazu DPH má samostatnú záložku: *DPH* (pre štandardný výkaz DPH), *SV DPH* (pre súhrnný výkaz DPH) a *KV DPH* (pre kontrolný výkaz DPH). V každej záložke sa nastavujú šablóny súvisiace s daným typom DPH výkazu. Na aktuálne platnú šablónu pre výkaz DPH (dph2012sk\_1) je naviazaná šablóna pre kontrolný výkaz DPH (kvdph2014sk\_1). Táto informácia je pridaná na záložke DPH:

| Nastavenie skupiny DPH       |                       |                  |                                    |                                                         |                                           |                                      |           |             |                                |  | $\Box$ $\Box$ $\times$ |
|------------------------------|-----------------------|------------------|------------------------------------|---------------------------------------------------------|-------------------------------------------|--------------------------------------|-----------|-------------|--------------------------------|--|------------------------|
| <b>DPH</b>                   | SV DPH                | KV DPH           |                                    |                                                         |                                           |                                      |           |             |                                |  |                        |
| Šablóna                      | dph2012sk 1           | ٠                |                                    | Súvisiaca šablóna pre kontrolný výkaz DPH kvdph2014sk 1 |                                           |                                      |           |             |                                |  |                        |
| Kód skupiny DPH              |                       |                  |                                    |                                                         |                                           | ▼ Koeficient prepočtu danePlná výška |           |             |                                |  |                        |
| Nastavenie čísla kolónky DP: |                       |                  |                                    |                                                         |                                           |                                      |           |             |                                |  |                        |
| Základ dane 1                |                       | Daň1<br>▼        |                                    |                                                         | Základ dane 2<br>$\overline{\phantom{a}}$ |                                      |           | Daň2        |                                |  |                        |
| Oprava Základ dane           |                       | Oprava Daň1<br>▼ |                                    |                                                         | ▼                                         |                                      |           | Oprava Daň2 |                                |  |                        |
| Po zaplatení<br>$\Box$       |                       |                  | Do koloniek dane opačnej kategórie |                                                         | Kód predmetu plnenia                      |                                      |           |             |                                |  |                        |
| Pridanie / Aktualizácia<br># | Kód sk. DPH Koef. pre | Zákl. d.         | Daň1                               | Zákl. d. 2                                              | Daň2                                      | Opr. Zá                              | Opr. D. 1 | Opr. D. 2   | Po zaplatení Do opačn. Kód pr. |  |                        |
| E <sub>0</sub>               |                       | 15               |                                    |                                                         |                                           | 15                                   |           |             |                                |  |                        |
| $\mathbf{Z}$<br>E10          |                       | 01               | 02                                 |                                                         |                                           | 01                                   | 02        |             |                                |  |                        |
| 3<br>E19                     |                       | 03               | 04                                 |                                                         |                                           | 26                                   | 27        |             |                                |  |                        |
| E19.A2                       |                       | 15               |                                    |                                                         |                                           | 15                                   |           |             |                                |  |                        |
| 5<br>E19.D2                  |                       | 03               | 04                                 |                                                         |                                           | 26                                   | 27        |             |                                |  |                        |

Obr.2 Informácia o súvisiacej šablóne kontrolného výkazu

Vyberte záložku *KV DPH* a nastavte pre všetky potrebné daňové skupiny sekciu kontrolného výkazu. Pre každú daňovú skupinu sa nastavuje sekcia, v ktorej sa majú vykazovať štandardné doklady (faktúra) a tiež sekcia, v ktorej sa majú vykazovať opravné doklady (opravná faktúra, dobropis).

|                 | Nastavenie skupiny DPH        |                                                        |     |    |
|-----------------|-------------------------------|--------------------------------------------------------|-----|----|
| Šablóna         | <b>DPH</b><br>Kód skupiny DPH | KV DPH<br>SV DPH<br>kvdph2014sk_1<br>▼                 |     |    |
| Sekcia          |                               | Doklady štandardné<br>opravné<br>≖                     | ×   |    |
|                 | Pridanie / Aktualizácia       |                                                        |     |    |
|                 |                               | Kód sk. DPH Sekcia - štandardné d. Sekcia - opravné d. |     |    |
| $\mathbf{1}$    | E19                           | A.1                                                    | C.1 | á. |
| $\overline{c}$  | E19.A2                        | A.2                                                    | C.1 |    |
| $\sqrt{3}$      | E19.D2                        | D.2                                                    | D.2 |    |
| $\overline{4}$  | E19Z                          | A.1                                                    | C.1 |    |
| 5               | I10.B3                        | B.3                                                    | C.2 |    |
| 6               | I19.B3                        | B.3                                                    | C.2 |    |
| $7\overline{ }$ | I19K                          | B.2                                                    | C.2 |    |
| 8               | I19P                          | B.2                                                    | C.2 |    |
| 9               | I19R                          | B.2                                                    | C.2 |    |
| 10              | I19Z                          | B.2                                                    | C.2 |    |
| $11$ I2         |                               | B.1                                                    | C.2 |    |
|                 | 12 IEG19                      | B.1                                                    | C.2 |    |
|                 |                               |                                                        |     |    |
|                 |                               |                                                        |     |    |
|                 |                               |                                                        |     |    |
|                 |                               |                                                        |     | w  |
|                 | Zmazanie                      | Zrušenie                                               |     |    |
|                 |                               |                                                        |     |    |

Obr.3 Nastavenie sekcií kontrolného výkazu pre daňové skupiny

Teda napríklad daňová skupina E19 použitá v odoslanej faktúre, sa v kontrolnom výkaze objaví v sekcii A.1. Dobropis s daňovou skupinou E19 sa objaví v sekcii C.1.

## **3. Nastavenie colných nomenklatúr pre tovary podľa §69 ods. 12 písm. f) až i)**

Ak ste firma, ktorá PREDÁVA tovar podliehajúci prenosu daňovej povinnosti na príjemcu plnenia, tak daňová skupina, ktorú použijete v odoslaných faktúrach, bude nastavená do sekcie A.2 kontrolného výkazu DPH. Okrem toho je potrebné nastaviť jednotlivým produktom štvorznakový kód colnej nomenklatúry alebo skratku IO, MT v kmeňových údajoch materiálu. Pole sa nachádza medzi užívateľskými poľami a má názov "KV Kód colného sadzobníka". Je k nemu pripojený číselník možných hodnôt.

| <b>OITM_DFX_KCS</b> | – 0 x                                                                               |
|---------------------|-------------------------------------------------------------------------------------|
| <b>H</b> ľadanie    |                                                                                     |
| Kod                 | Popis                                                                               |
| 7203                | Výrobky zo železa získané priamou redukciou železnej rudy a osl ▲                   |
| 7204                | Železný a oceľový odpad a šrot; pretavený odpad zo železa alej                      |
| 7205                | Granuly a prášok, zo surového železa, vysokopecnej zrkadlovini                      |
| 7206                | Železo a nelegovaná oceľ v ingotoch alebo ostatných základnýc                       |
| 7207                | Polotovary zo železa alebo z nelegovanej ocele                                      |
| 7208                | Ploché valcované výrobky zo železa alebo nelegovanej ocele, sd                      |
| 7209                | Ploché valcované výrobky zo železa alebo z nelegovanej ocele,                       |
| 7210                | Ploché valcované výrobky zo železa alebo z nelegovanej ocele,                       |
| 7211                | Ploché valcované výrobky zo železa alebo z nelegovanej ocele,                       |
| 7212                | Ploché valcované výrobky zo železa alebo z nelegovanej ocele,                       |
| 7213                | Tyče a prúty, valcované za tepla, v nepravidelne navinutých zv $\blacktriangledown$ |
| Výber               | Zrušenie                                                                            |
|                     | KV Kód colného sadzobníka<br>7314<br>Q                                              |

Obr.4 Číselník spoločného colného sadzobníka

Pri generovaní kontrolného výkazu systém vyplní v sekcii A.2 stĺpec 5 (Kód nomenklatúry) alebo stĺpec 6 (Druh tovaru) podľa toho, čo je vyplnené na kmeňových údajoch príslušných produktov vo faktúre.

**Upozornenie:** Systém nesleduje, či základ dane na jednej dodávke je vyšší ako 5000 € alebo nie. Riadi sa len použitou daňovou skupinou. Užívateľ podľa výšky základu rozhoduje, akú daňovú skupinu použije.

## **4. Generovanie kontrolného výkazu DPH**

Po vykonaní nastavení spomenutých v bodoch 1. a 2. môžete vygenerovať kontrolný výkaz DPH. Vyberte **AB1A > Legislatívne výkazy > Daňové priznanie DPH** a vygenerujte výkaz DPH rovnako, ako ste to robili doteraz:

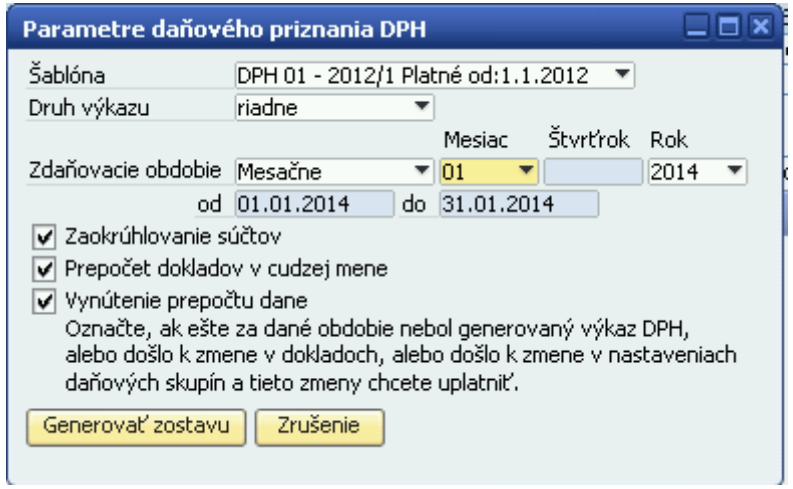

Obr.5 Vstupný formulár pre generovanie výkazu DPH

Na formulári s výkazom DPH pribudlo tlačidlo "Kontrolný výkaz DPH":

![](_page_5_Picture_42.jpeg)

Obr.6 – Výkaz DPH

Po kliknutí naň sa zobrazí formulár KONTROLNÝ VÝKAZ DPH. Sekcie sú rozdelené v samostatných záložkách, každá obsahuje tabuľku s jednotlivými dokladmi (resp. sumárnymi údajmi) a linkom na účtovný zápis, odkiaľ boli údaje čerpané.

|   | Kontrolný výkaz DPH                       |                            |                                                                                                    |                         |                      |                  |                     |                |                     |     |                            |                 | $\Box$ $\Box$ $\times$  |
|---|-------------------------------------------|----------------------------|----------------------------------------------------------------------------------------------------|-------------------------|----------------------|------------------|---------------------|----------------|---------------------|-----|----------------------------|-----------------|-------------------------|
|   |                                           |                            |                                                                                                    |                         |                      |                  |                     |                |                     |     | Typ šablóny: kvdph2014sk 1 |                 |                         |
|   | Úvod                                      | Sekcia A.1                 | Sekcia A.2                                                                                            | Sekcia B.1              | Sekcia B.2           | Sekcia B.3       |                     | Sekcia C.1     | Sekcia C.2          |     | Sekcia D.                  |                 | 7.                      |
|   | C.1. Údaje z vyhotovenej opravnej faktúry |                            | C. Údaje z faktúry podľa § 71 ods. 2 zákona, ktorá mení pôvodnú faktúru (ďalej len "opravná faktúra") |                         |                      |                  |                     |                |                     |     |                            |                 |                         |
|   |                                           |                            |                                                                                                    |                         |                      |                  |                     |                |                     |     |                            |                 |                         |
|   |                                           |                            |                                                                                                    |                         |                      |                  |                     |                |                     |     |                            |                 |                         |
| # | IČ pre daň<br>odberateľa                  | Por. číslo<br>opravnej fa. | Por. číslo<br>pôvodnej fa.                                                                            | Rozdiel<br>základu dane | Rozdiel<br>sumy dane | Sadzba<br>dane % | Kód<br>col. sadzob. | Druh<br>tovaru | Rozdiel<br>množstva | MJ. | Účt. zápis                 | Poznámka        |                         |
|   | $\mathbf{1}$                              | $\overline{2}$             | 3                                                                                                    | $\overline{4}$          | 5                    | 6                | $\overline{7}$      | 8              | 9                   | 10  | <b>UZ</b>                  | P               |                         |
|   | SK1020362387 1322600104                   |                            | 1312200417                                                                                            | $-2.120,00$             | $-424,00$            | 20               |                     |                | 0,00                |     | → 359143                   |                 | 业                       |
|   | SK2022365818 1322600105                   |                            |                                                                                                    | $-200,00$               | $-40,00$             | 20               |                     |                | 0,00                |     | $\Rightarrow$ 359408       |                 |                         |
|   | SK2020407554 133210051                    |                            | 1312200416                                                                                            | $-19,55$                | $-3,91$              | 20               |                     |                | 0,00                |     | $\Rightarrow$ 359142       |                 |                         |
|   | SK1020664832 133210054                    |                            | 1312200419                                                                                            | 600,00                  | 0,00                 |                  | 0 7314              |                | 500,00              |     | $\Rightarrow$ 359418       |                 |                         |
|   |                                           |                            |                                                                                                    |                         |                      |                  |                     |                |                     |     |                            |                 |                         |
|   |                                           |                            |                                                                                                    |                         |                      |                  |                     |                |                     |     |                            |                 |                         |
|   |                                           |                            |                                                                                                    |                         |                      |                  |                     |                |                     |     |                            |                 |                         |
|   |                                           |                            |                                                                                                    |                         |                      |                  |                     |                |                     |     |                            |                 |                         |
|   |                                           |                            |                                                                                                    |                         |                      |                  |                     |                |                     |     |                            |                 |                         |
|   |                                           |                            |                                                                                                    |                         |                      |                  |                     |                |                     |     |                            |                 |                         |
|   |                                           |                            |                                                                                                    |                         |                      |                  |                     |                |                     |     |                            |                 |                         |
|   |                                           |                            |                                                                                                    |                         |                      |                  |                     |                |                     |     |                            |                 |                         |
|   |                                           |                            |                                                                                                    |                         |                      |                  |                     |                |                     |     |                            |                 |                         |
|   |                                           |                            |                                                                                                    |                         |                      |                  |                     |                |                     |     |                            |                 |                         |
|   |                                           |                            |                                                                                                    |                         |                      |                  |                     |                |                     |     |                            |                 | $\overline{\mathbf{v}}$ |
|   |                                           |                            |                                                                                                    |                         |                      |                  |                     |                |                     |     |                            |                 |                         |
|   |                                           |                            | Celkom                                                                                                | $-1.739.55$             | $-467.91$            |                  |                     |                |                     |     |                            |                 |                         |
|   | Náhľad                                    | Zrušenie                   | Zoznam dokladov                                                                                       |                         |                      |                  |                     |                | Načítanie z XML     |     |                            | Uloženie do XML |                         |
|   |                                           |                            |                                                                                                    |                         |                      |                  |                     |                |                     |     |                            |                 |                         |

Obr.7 Kontrolný výkaz DPH

Údaje v kontrolnom výkaze je možné manuálne upraviť, napríklad prepísať dátum, číslo dokladu, doplniť IČ DPH, a podobne. Je možné upravovať aj sumy, ale je potom potrebné upraviť aj samotné daňové priznanie k DPH, aby čísla navzájom zodpovedali.

Po kliknutí na tlačidlo "Uloženie do XML" sa vygeneruje XML súbor, ktorý si uložíte na svoj počítač do adresárovej štruktúry tak, aby ste ho neskôr mohli naimportovať priamo na portál finančnej správy.

Tlačidlo *"Načítanie z XML"* slúži na opätovné načítanie údajov z XML do formulára. Upozornenie: XML súbor neobsahuje informáciu o účtovnom zápise, je to len čistý kontrolný výkaz, preto načítaním údajov z XML sa stratí číslo účtovného zápisu aj link naň.

Tlačidlo *"Zoznam dokladov"* vygeneruje zostavu všetkých dokladov započítaných do KV zoskupených podľa sekcií.

## **5. Oprava nesprávne vykázaného dokladu**

Pokiaľ sa doklad objaví v nesprávnej sekcii kontrolného výkazu, manuálnym zásahom do účtovného zápisu ho môžete presunúť do inej sekcie, alebo ho z kontrolného výkazu úplne vylúčiť.

#### **Príklad:**

V sekcii A.1 sa nám vykázala faktúra pre koncového občana, ktorá mala byť započítaná v sekcii D.2. Mala byť použitá daňová skupina E19.D2, ale omylom sme faktúru vystavili s daňovou skupinou E19Z. V daňovom priznaní DPH sa obe daňové skupiny vykazujú v riadkoch 03, 04. Sekcia A.1 v kontrolnom výkaze vyzerá nasledovne:

|   | Kontrolný výkaz DPH      |                                                           |                                                                                                    |                                                           |            |                            |                      | $\Box$ $\Box$ $\times$ |
|---|--------------------------|-----------------------------------------------------------|----------------------------------------------------------------------------------------------------|-----------------------------------------------------------|------------|----------------------------|----------------------|------------------------|
|   | Úvod                     | Sekcia A.1<br>Sekcia A.2                                  | Sekcia B.1                                                                                                    | Sekcia B.2<br>Sekcia B.3                                  | Sekcia C.1 | Sekcia C.2                 | Sekcia D.            | ?                      |
|   |                          | A. Údaje z vyhotovenej faktúry o dodaní tovarov a služieb | A.1. Údaje z vyhotovenej faktúry o dodaní tovarov a služieb, ktorú bol platiteľ dane povinný vyhotoviť podľa § 71 až 75 zákona, pri ktorých |                                                           |            |                            |                      |                        |
|   |                          |                                                           | je osobou povinnou platiť daň (okrem zjednodušenej faktúry a faktúry o dodaní plnení oslobodených od dane).                                 |                                                           |            |                            |                      |                        |
|   |                          |                                                           |                                                                                                    |                                                           |            |                            |                      |                        |
| # | IČ pre daň<br>odberateľa | Poradové číslo<br>faktúry                                 | Dátum dodania tovaru<br>alebo služby                                                                                                    | Základ dane                                               | Suma dane  | Sadzba dane<br>$\%$        | Poznámka             |                        |
|   | $\mathbf{1}$             | $\mathbf{2}$                                              | 3                                                                                                    | $\overline{4}$                                            | 5          | 6                          | P                    |                        |
|   | SK2020407554             | 1312200416                                                | 24.01.2014                                                                                                    | 35,15                                                     | 7,03       | 20                         | $\Rightarrow$ 359140 | á.                     |
|   | SK1020362387             | 1312200417                                                | 24.01.2014                                                                                                    | 2.120,00                                                  | 424,00     | 20                         | 359141               |                        |
|   |                          | 1312200421                                                | 31.01.2014                                                                                                    | 40,50                                                     | 8,10       | 20                         | 359409               |                        |
|   |                          |                                                           |                                                                                                    |                                                           |            |                            |                      |                        |
|   |                          |                                                           |                                                                                                    |                                                           |            |                            |                      |                        |
|   |                          |                                                           |                                                                                                    |                                                           |            |                            |                      |                        |
|   |                          |                                                           |                                                                                                    |                                                           |            |                            |                      |                        |
|   |                          |                                                           |                                                                                                    |                                                           |            |                            |                      |                        |
|   |                          |                                                           |                                                                                                    |                                                           |            |                            |                      |                        |
|   |                          |                                                           |                                                                                                    |                                                           |            |                            |                      |                        |
|   |                          |                                                           |                                                                                                    |                                                           |            |                            |                      |                        |
|   |                          |                                                           |                                                                                                    |                                                           |            |                            |                      |                        |
|   |                          |                                                           |                                                                                                    |                                                           |            |                            |                      | w                      |
|   | ∢                        |                                                           |                                                                                                    | $\frac{d\mathcal{A}\mathcal{A}}{d\mathcal{A}\mathcal{A}}$ |            |                            |                      | r                      |
|   |                          |                                                           |                                                                                                    |                                                           |            |                            |                      |                        |
|   |                          |                                                           |                                                                                                    |                                                           |            | Typ šablóny: kvdph2014sk 1 |                      |                        |
|   |                          |                                                           |                                                                                                    |                                                           |            |                            |                      |                        |
|   | Náhľad                   | Zrušenie                                                  |                                                                                                    |                                                           |            |                            | Uloženie do XML      |                        |
|   |                          |                                                           |                                                                                                    |                                                           |            |                            |                      |                        |

Obr.8 Nesprávne vykázaná faktúra v sekcii A.1

Cez žltú šípku otvoríme príslušný účtovný zápis k faktúre a v daňovom riadku nájdeme nastavenia pre daňové priznanie DPH a kontrolný výkaz.

![](_page_7_Picture_95.jpeg)

Obr.9 Účtovný zápis odoslanej faktúry pred úpravou

Zmeníme automatické spracovanie na ručné a nastavíme sekciu KV tak, ako potrebujeme. Riadky 03, 04 daňového priznania DPH zostávajú rovnaké, pretože obe daňové skupiny sa vykazujú rovnako. Účtovný zápis zaktualizujeme. Podobne môžeme zmeniť obdobie, za ktoré sa má doklad vykázať. Ak v stĺpci **Koeficient prepočtu** vyberiete voľbu "Vyňatie z DP", doklad sa do daňového priznania DPH (a teda ani do kontrolného výkazu) nezapočíta vôbec.

|            | Účet HK/Kód OP Účet HK/Meno OP         | Kontr.účet | Má dať     | Dal        | Čiastka základu      | Kód DPH | Zákl D |     | Koef.pre Rok |  | Mes  Spôsob spracovania                            | Sekcia KV     |
|------------|----------------------------------------|------------|------------|------------|----------------------|---------|--------|-----|--------------|--|----------------------------------------------------|---------------|
| $-001188$  | Pospíšil Armošt, Ing.                  | 31110      | 48,60 EUR  |            |                      |         |        |     |              |  |                                                    |               |
| $*3431910$ | DPH 20% - daňová povinnos + 343 1910   |            |            |            | 8,10 EUR   40,50 EUR | llE19Z  | 103/   | Чn4 |              |  | I∥Plná výška → 2014 → január → Ručné spracovanie → | "I Sekcia D.2 |
| 64201      | Tržby za predaný materiál - + 642 01   |            |            | 40,50 EUR  |                      |         |        |     |              |  |                                                    |               |
| 112 0000   | MATERIAL na sklade - okrem -> 112 0000 |            |            | 142.72 EUR |                      |         |        |     |              |  |                                                    |               |
| 542 00     | NC predaneho materialu                 | 54200      | 142.72 EUR |            |                      |         |        |     |              |  |                                                    |               |

Obr.10 Účtovný zápis odoslanej faktúry po úprave

Po zmenách v účtovných zápisoch je potrebné znova vygenerovať daňové priznanie DPH so zakliknutou voľbou "Vynútenie prepočtu dane", aby sa uplatnili nami vytvorené zmeny. Uvedená faktúra zmizne zo sekcie A.1 a objaví sa v súhnnom zázname v sekcii D.2.

![](_page_8_Picture_4.jpeg)